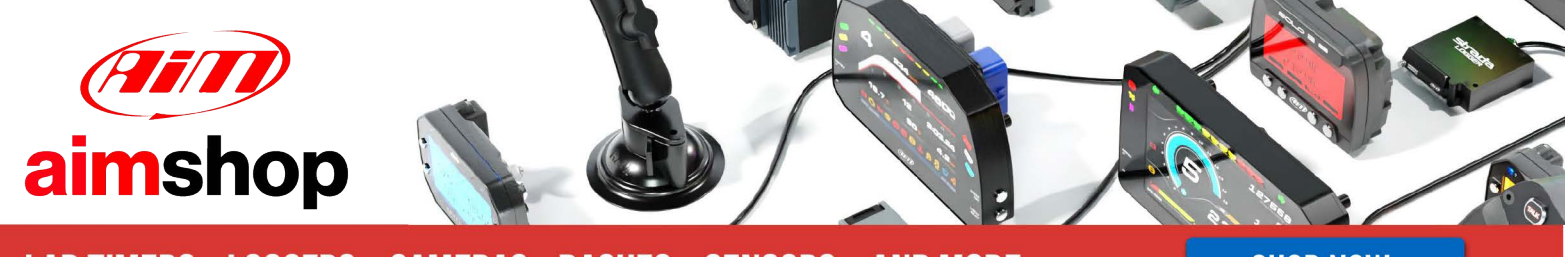

• LAP TIMERS • LOGGERS • CAMERAS • DASHES • SENSORS • AND MORE

**SHOP NOW** 

# **Gems ECU for**

**Lancer EVO X** 

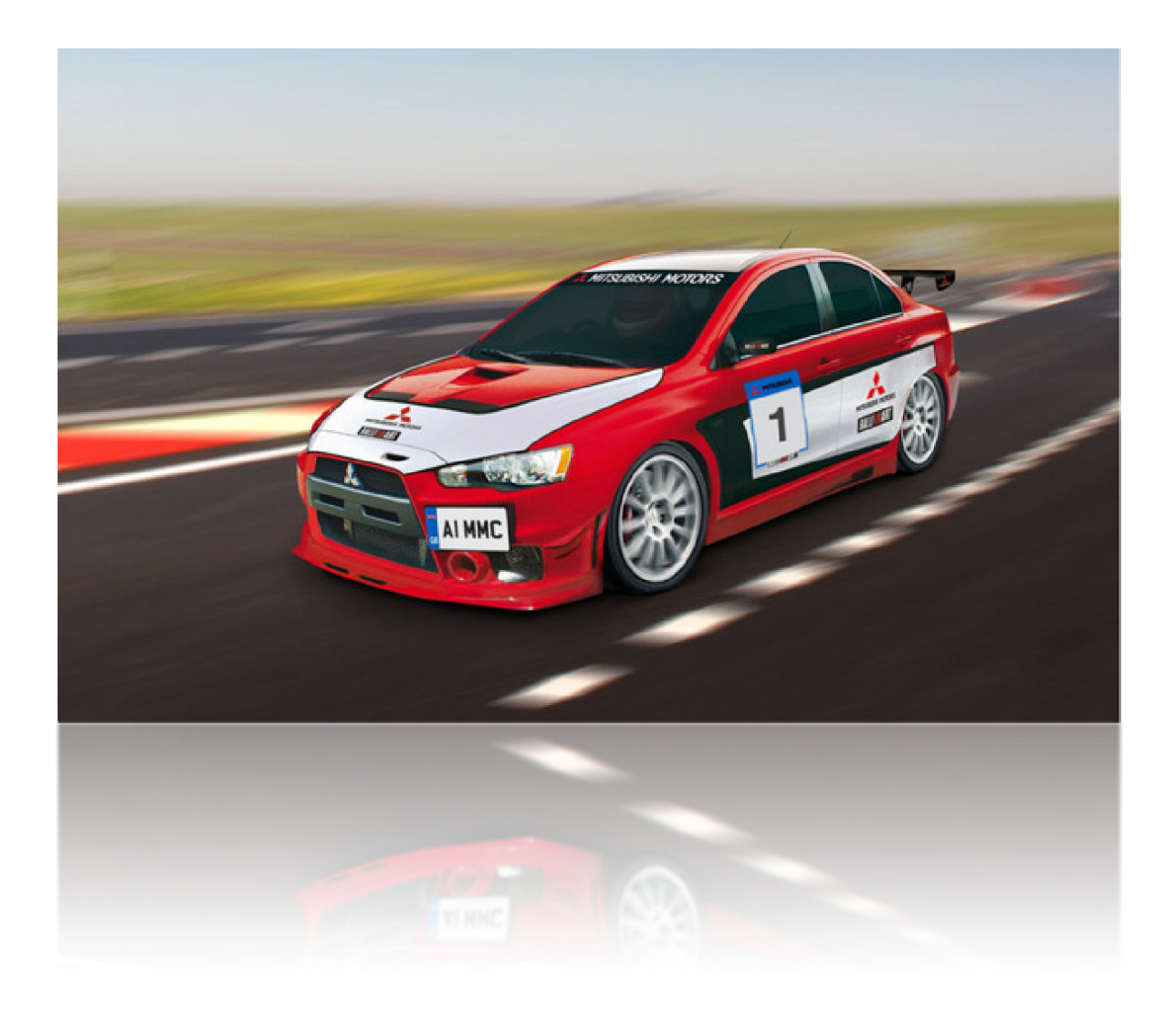

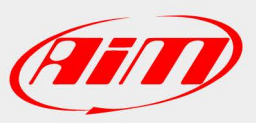

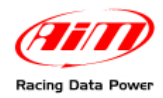

# **INDEX**

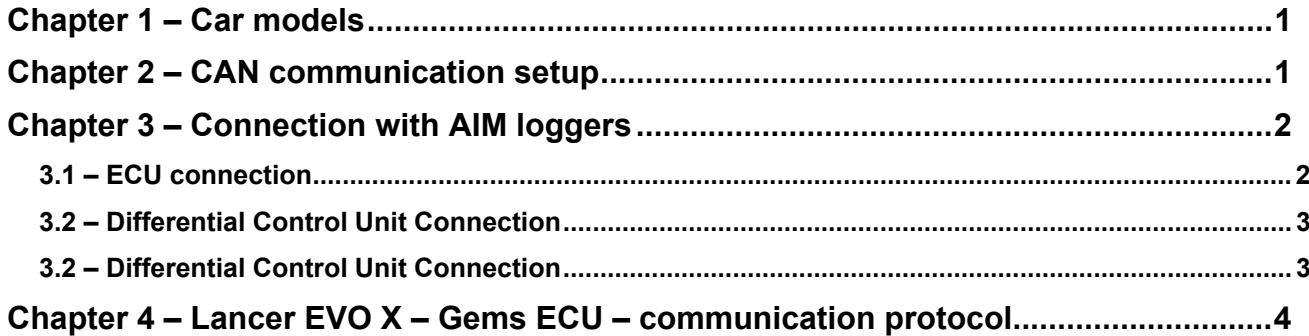

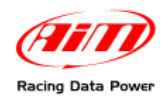

# **INTRODUCTION**

AIM has developed special applications for many of the most common ECUs: by special applications we mean user-friendly systems which allow to easily connect your ECU to our hi-tech data loggers: user needs only to install harness between the **logger** and the ECU.

Once connected, the **logger** displays (and/or records, depending on the logger and on the ECU data stream) values like RPM, engine load, throttle position (TPS), air and water temperatures, battery voltage, speed, gear, lambda value (air/fuel ratio), analog channels…

All AIM loggers include – free of charge – **Race Studio 2** software, a powerful tool to configure the system and analyze recorded data on your PC.

**Warning: once the ECU is connected to the logger it is necessary to set it in the logger configuration in Race Studio 2 software. Select Manufacturer "GEMS" and Model "Lancer EVO X". Refer to Race Studio configuration user manual for further information concerning the loggers configuration.** 

**Warning: for any further information concerning ECU firmware/software settings and/or upgrading it is always recommended to address to the ECU dealer.** 

<span id="page-3-0"></span>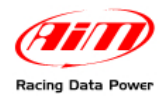

## <sup>0</sup>**Chapter 1 – Car models**

Gems ECU can be installed on the following car model:

• Mitsubishi Lancer EVO X

### <sup>3</sup>**Chapter 2 – CAN communication setup**

The ECU has a CAN communication protocol used to communicate parameters to a data logger and is equipped with 2 connectors (64 and 48 pins) used to communicate parameters to an external data logger, or to configure the ECU itself.

The images here below show the standard CAN communication set up on top and the connectors on bottom. The pins used to communicate with AIM loggers are situated in the 48 pins connector and are highlighted in the figure below.

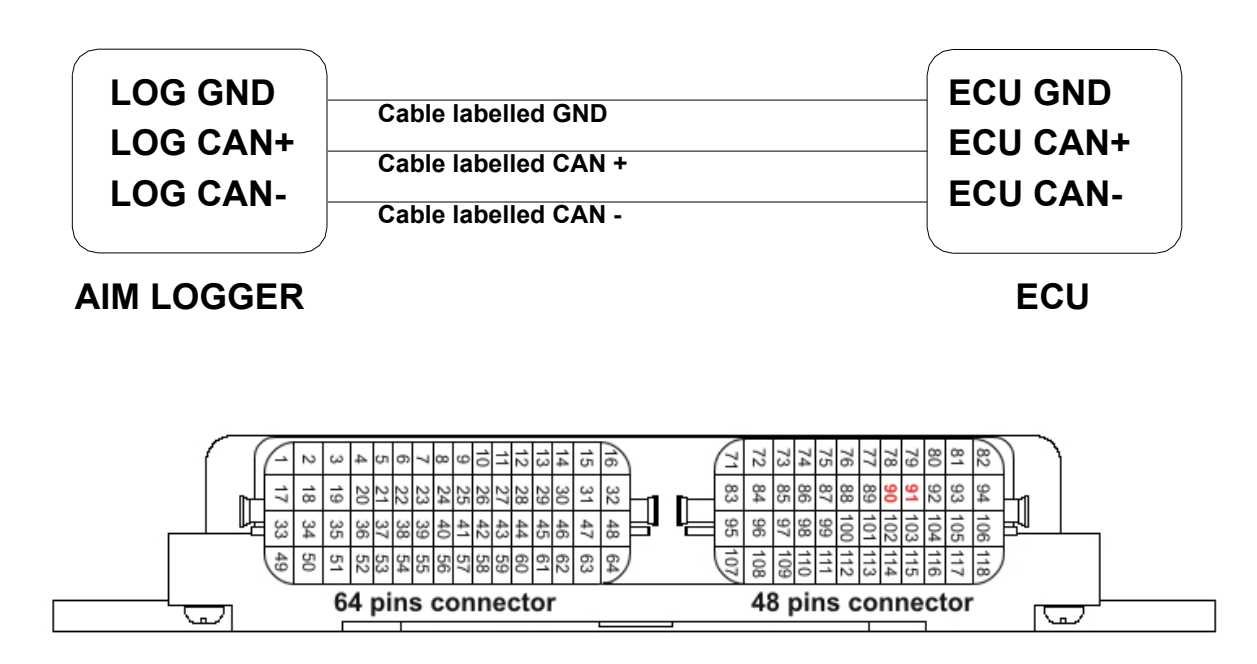

<span id="page-4-0"></span>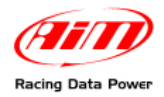

## <sup>1</sup>**Chapter 3 – Connection with AIM loggers**

Mitsubishi Lancer EVO X ECU can be connected to AIM loggers in two different ways:

- connecting AIM logger to the vehicle ECU
- connecting AIM logger to the Differential control unit.

#### <sup>4</sup>**3.1 – ECU connection**

To connect AIM logger to the ECU connect:

- AIM cable labelled CAN + with **pin 90** of the 48 pins connector of the ECU
- AIM cable labelled CAN with **pin 91** of the 48 pins connector of the ECU

The image here below show the pins.

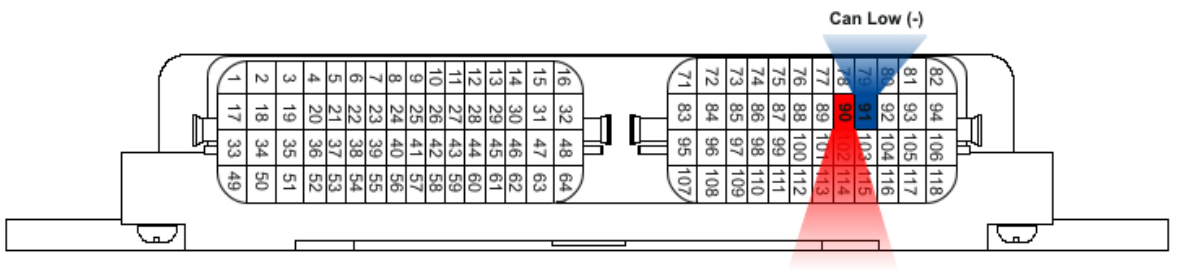

CAN High (+)

<span id="page-5-0"></span>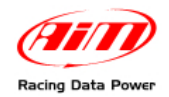

### **3.2 – Differential Control Unit Connection**

To connect AIM logger to the Differential Control Unit connect

- AIM cable labelled CAN+ to pin 4 (brown cable) of the Differential Control Unit placed on the left of the clutch pedal.
- AIM cable labelled CAN to pin 5 (green cable) of the Differential Control Unit placed on the left of the clutch pedal.

The images here below shows Differential Control Unit connection on top and the cable position on bottom.

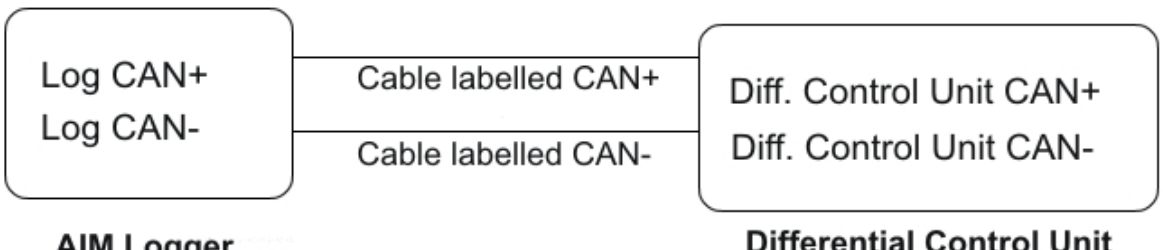

**AIM Logger** 

#### **Differential Control Unit** Mitsubishi Evo X

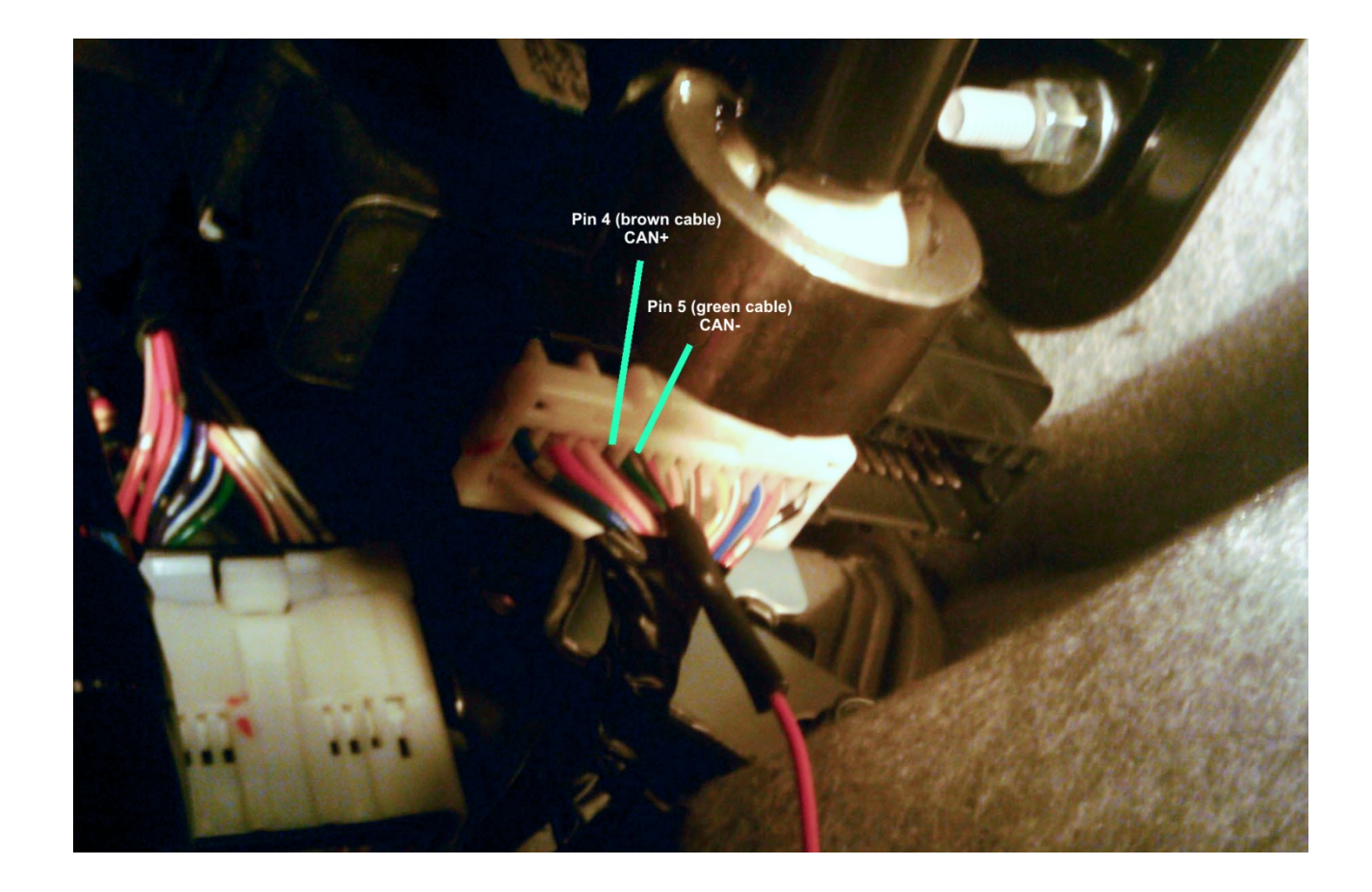

<span id="page-6-0"></span>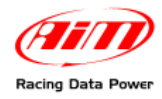

## <sup>2</sup>**Chapter 4 – Lancer EVO X – Gems ECU – communication protocol**

Channels received by AIM loggers connected to Lancer EVO X ECU are:

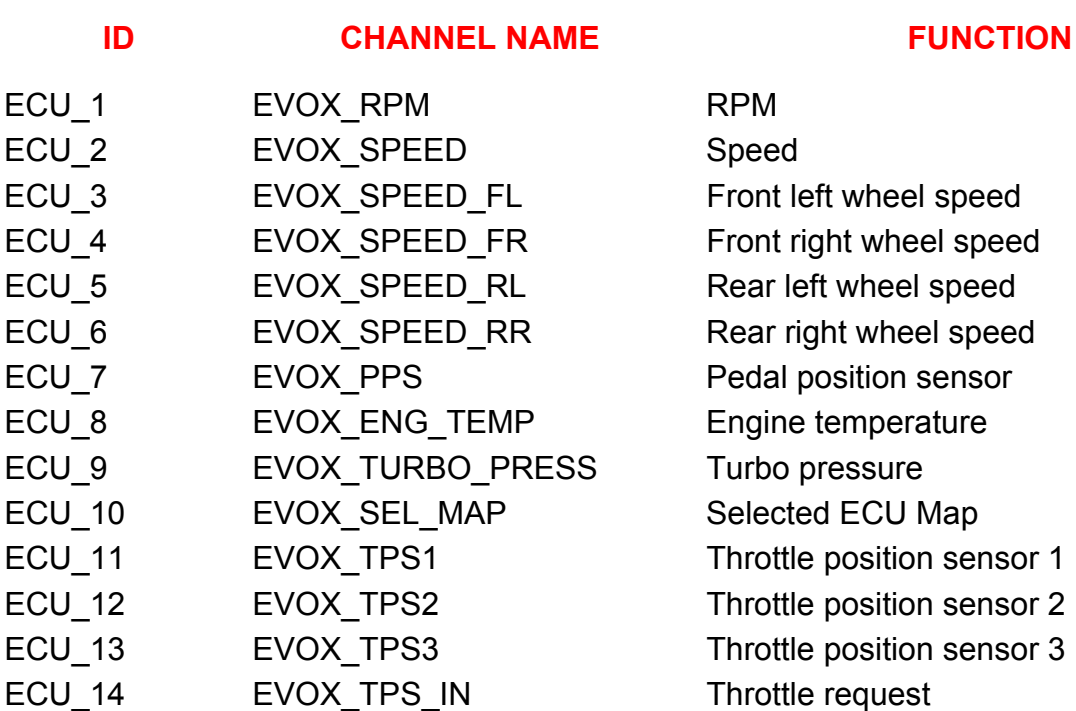